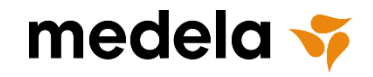

# **How to Use the Digital Product Catalog**

## *OPEN CATALOG LINK*

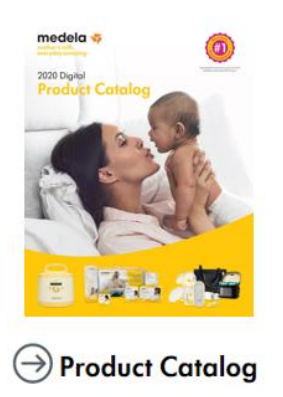

# *VIEW, SEARCH & FILTER PRODUCTS*

• Whether you're looking for something specific or just browsing, simply search item # or keyword within the search box in the upper left hand corner, or utilize the Product Category & Sub-Category filters.

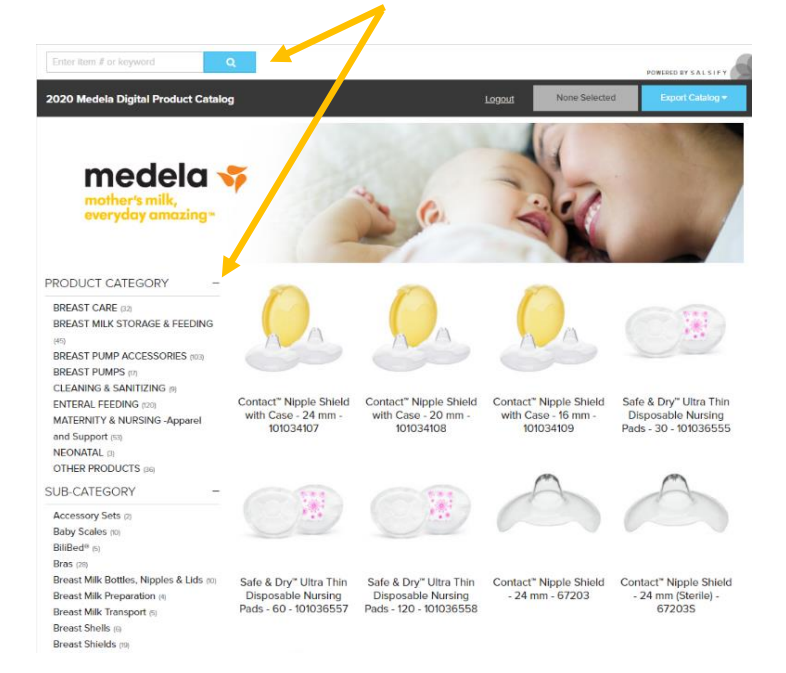

# *FILTER RESULTS*

• Filters narrow the results shown, and can be combined to get to a specific group of products.

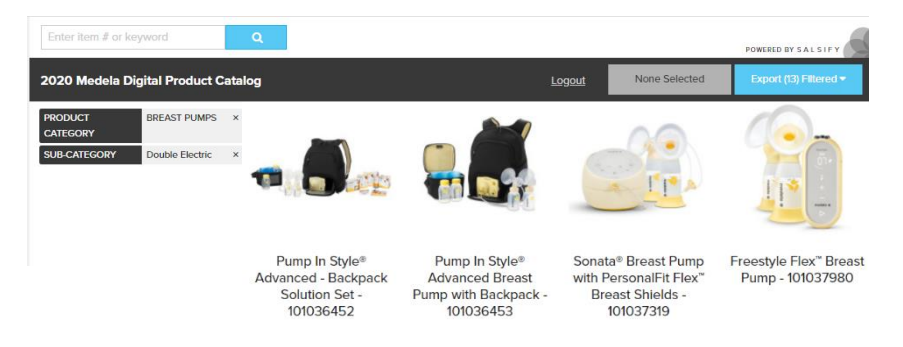

## *EXPORT DIGITAL ASSETS*

Individual or multiple products can be selected to export.

#### **For a single image:**

- Click on a product to open the product detail page.
- Utilize the gray arrow to scroll through available images.
- Click on the blue button to download available image in original stored format (typically a hi-res jpg).

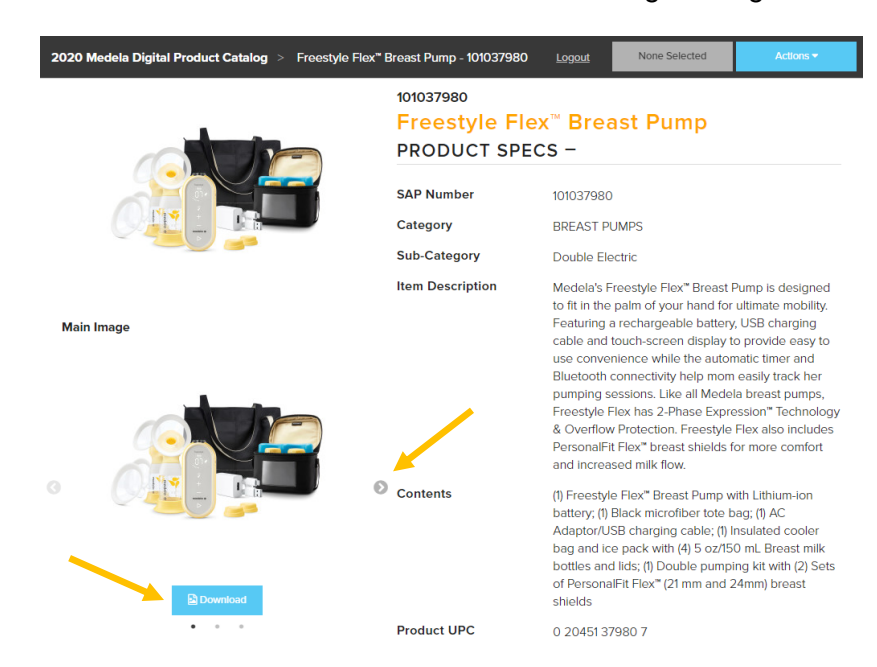

### **For multiple product and images:**

• Hover over the product(s) you would like and click to select - the box will change from gray to green with a check mark.

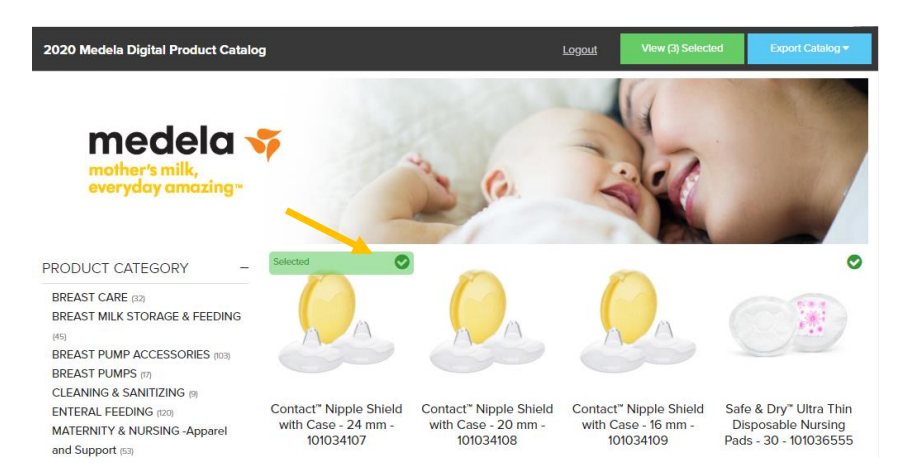

- Once products are selected, click on the green "View Selected" button in the upper right side
- To export images, click on the blue "Export Selected" button then select "Product Assets"

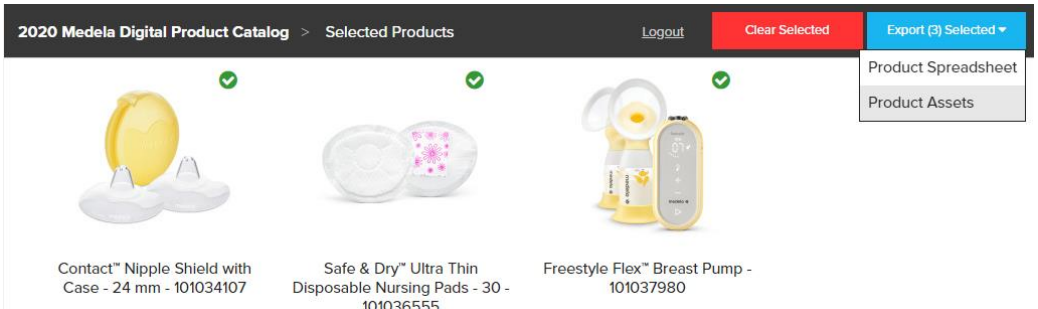

- A prompt to choose to keep images in the original stored size (most images are 2000-3000 pixels and 300dpi resolution) or to specify maximum pixel dimension
- If square images are required, check the "Pad to Square" box and rectangular images will be padded with a white background to create a square image.

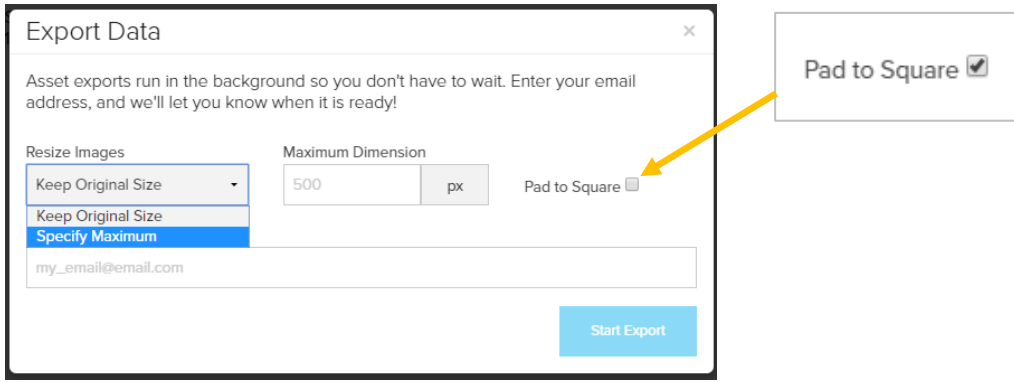

- Enter your email address then click "Start Export" and all the digital assets for the selected products will be exported. You will receive an email with a link to your download. This link will be available for 1 week only.
- To open the files you have downloaded, you will need decompression software installed on your computer. To download a free trial version of Winzip please go to: <http://www.winzip.com/downwz.htm>. Note: MAC users do not need to install decompression software.
- The images are free to download. For full details on what this means, please read the following:
	- o **[End User License Agreement:](http://www.medelaimages.com/end-user-license-agree.aspx)** The Medela Digital Product Catalog is Copyright ©2020 Medela. All rights reserved. The Medela Digital Product Catalog is a complete directory of approved high quality images and advertising copy to help you plan and create all your advertising media. Artwork is the property of Medela. To ensure consistency and maintain integrity of the Medela brand, under no circumstances may the contents within be altered or used in an unfavorable way without prior consent in writing, from Medela.
	- o **Trademarks and Registration:** We permit access to our authorized accounts to content that is protected by copyrights, trademarks and other intellectual property and proprietary rights ("Rights") and applicable copyright, trademark and other laws govern your use of such content. The content of this site such as text, graphics, images, and other materials are protected by copyright under both United States and foreign law. Unauthorized use of the material may violate copyright, trademark, and other laws. You may not sell or modify any content from our site in any way for any public or commercial purpose. The use of Medela content on any other website or in any networked computer environment for any purpose is prohibited unless authorized by Medela. If you violate the terms of this agreement, Medela reserves the right to terminate your access to the site and you must immediately destroy any copies you have made of our materials.

## *EXPORT PRODUCT SPREADSHEET*

Individual or multiple product information can be selected to export in a spreadsheet format.

• Hover over the product(s) you would like and click to select - the box will change from gray to green with a check mark

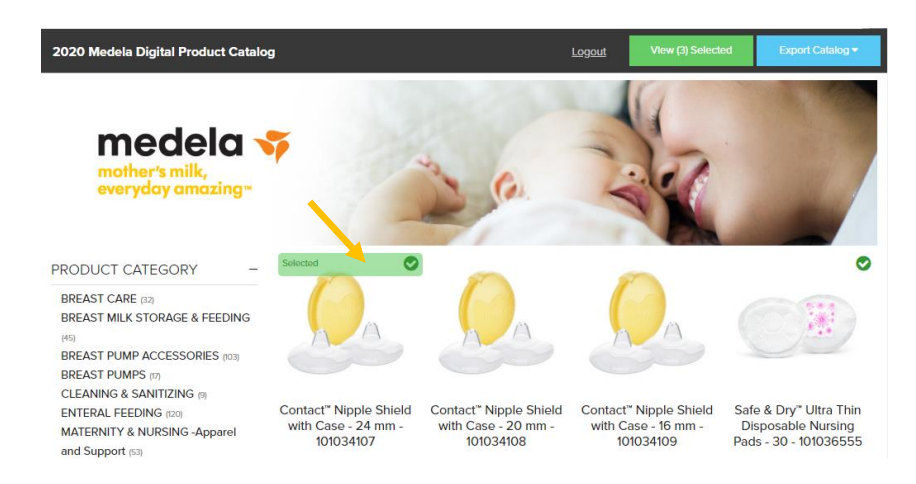

- Once products are selected, click on the green "View Selected" button in the upper right side
- To export the product information, click on the blue "Export Selected" then click "Product Spreadsheet"

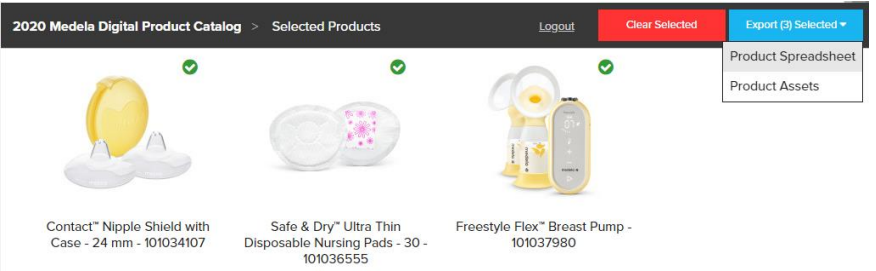

• A prompt will appear to enter your email address, then click "Start Export"

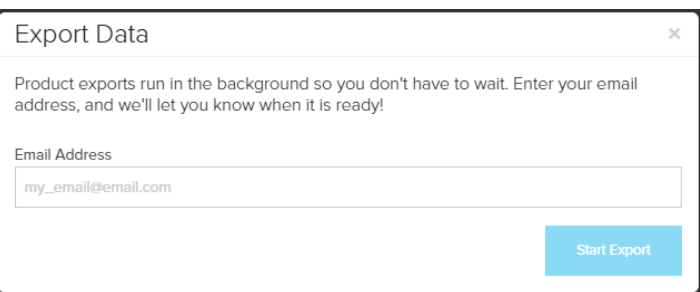

• All the digital assets for the selected products will be exported. You will receive an email with a link to an excel file download. This link will be available for 1 week only.

All images are Copyright ©2020 Medela